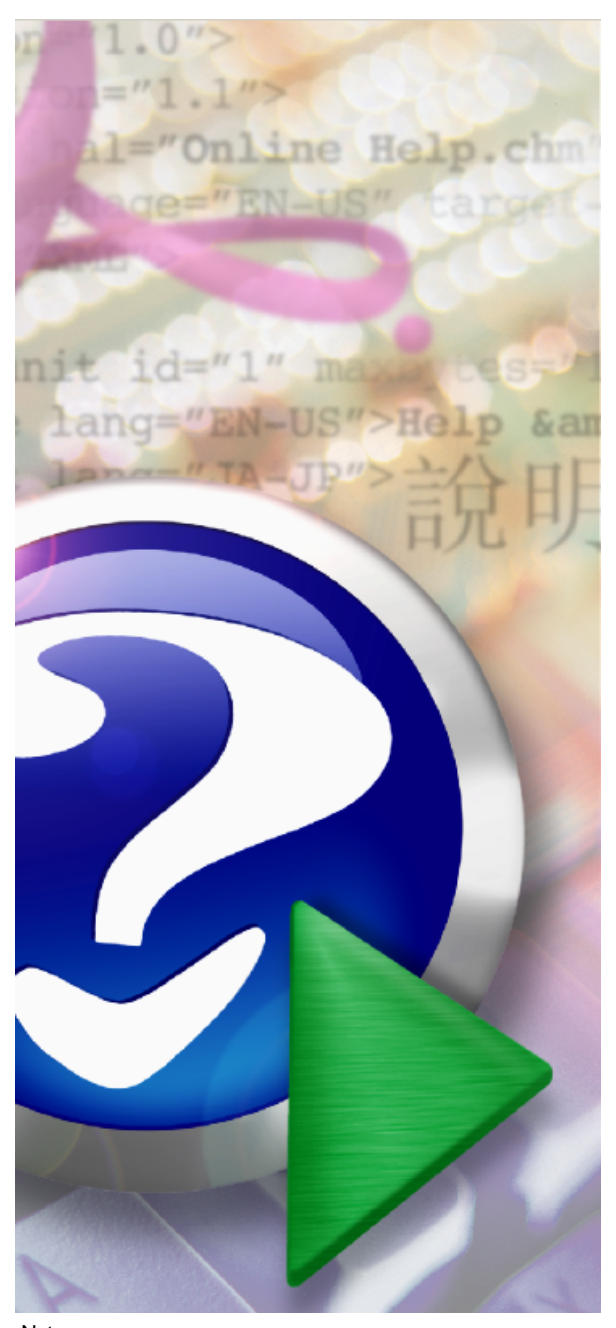

#### Note:

To change the product logo for your ow n print manual or PDF, click "Tools > Manual Designer" and modify the print manual template.

## **IPDS Print Server**

© 2014 IPDS Printing Solutions SV

# **Title page 1**

## **Use this page to introduce the product**

*by IPDS Printing Solutions SV*

*This is "Title Page 1" - you may use this page to introduce your product, show title, author, copyright, company logos, etc.*

*This page intentionally starts on an odd page, so that it is on the right half of an open book from the readers point of view. This is the reason why the previous page was blank (the previous page is the back side of the cover)*

## **IPDS Print Server**

#### **© 2014 IPDS Printing Solutions SV**

All rights reserved. No parts of this work may be reproduced in any form or by any means - graphic, electronic, or mechanical, including photocopying, recording, taping, or information storage and retrieval systems - without the written permission of the publisher.

Products that are referred to in this document may be either trademarks and/or registered trademarks of the respective owners. The publisher and the author make no claim to these trademarks.

While every precaution has been taken in the preparation of this document, the publisher and the author assume no responsibility for errors or omissions, or for damages resulting from the use of information contained in this document or from the use of programs and source code that may accompany it. In no event shall the publisher and the author be liable for any loss of profit or any other commercial damage caused or alleged to have been caused directly or indirectly by this document.

Printed: December 2014 in (whereever you are located)

#### **Publisher**

*...enter name...*

**Managing Editor**

*...enter name...*

#### **Technical Editors**

*...enter name...*

*...enter name...*

#### **Cover Designer**

*...enter name...*

#### **Team Coordinator**

*...enter name...*

#### **Production**

*...enter name...*

#### **Special thanks to:**

*All the people who contributed to this document, to mum and dad and grandpa, to my sisters and brothers and mothers in law, to our secretary Kathrin, to the graphic artist who created this great product logo on the cover page (sorry, don't remember your name at the moment but you did a great work), to the pizza service down the street (your daily Capricciosas saved our lives), to the copy shop where this document will be duplicated, and and and...*

*Last not least, we want to thank EC Software who wrote this great help tool called HELP & MANUAL which printed this document.*

# **Table of Contents**

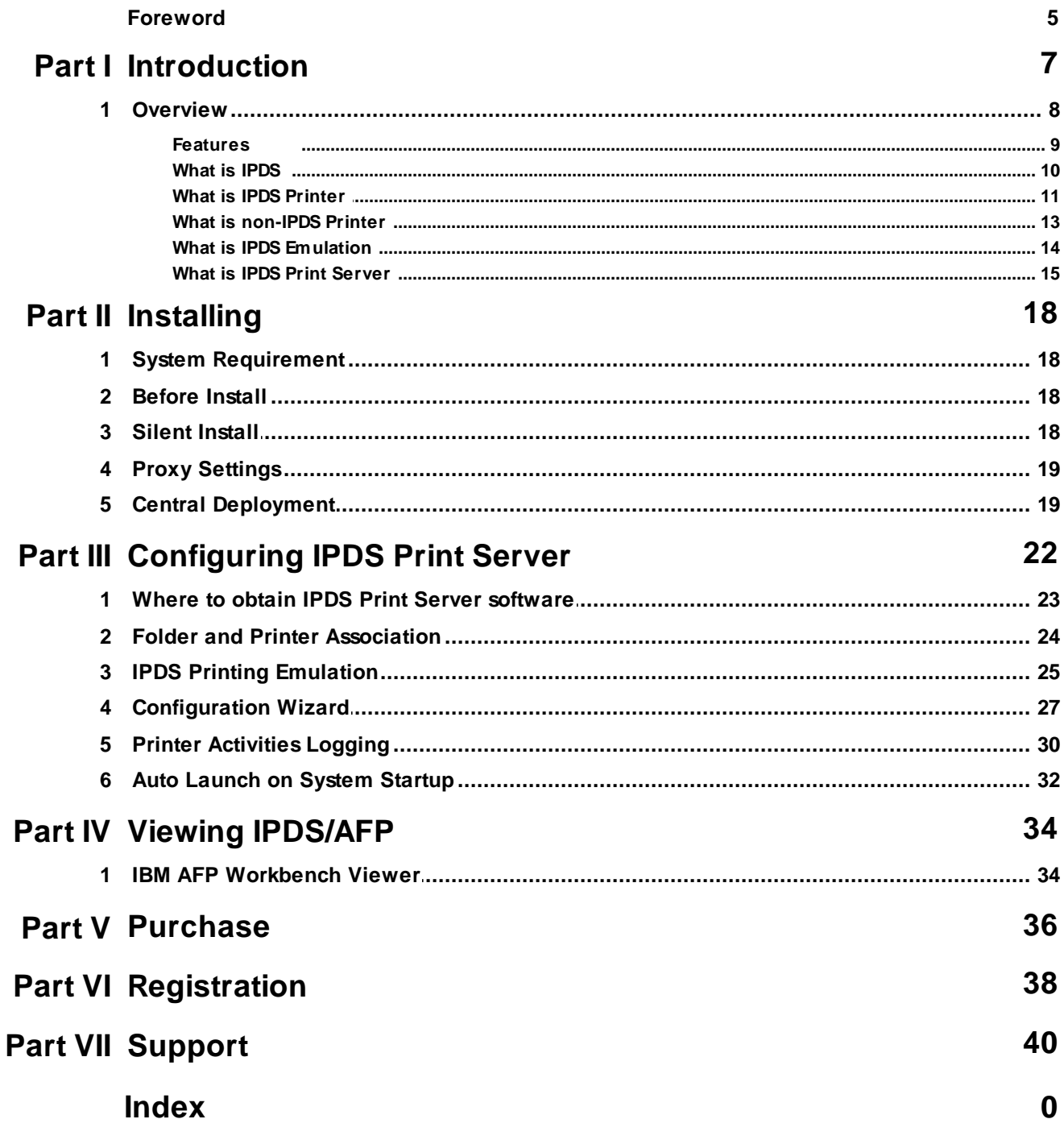

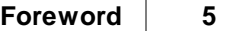

## **Foreword**

This is just another title page placed between table of contents and topics

## **Top Level Intro**

This page is printed before a new top-level chapter starts

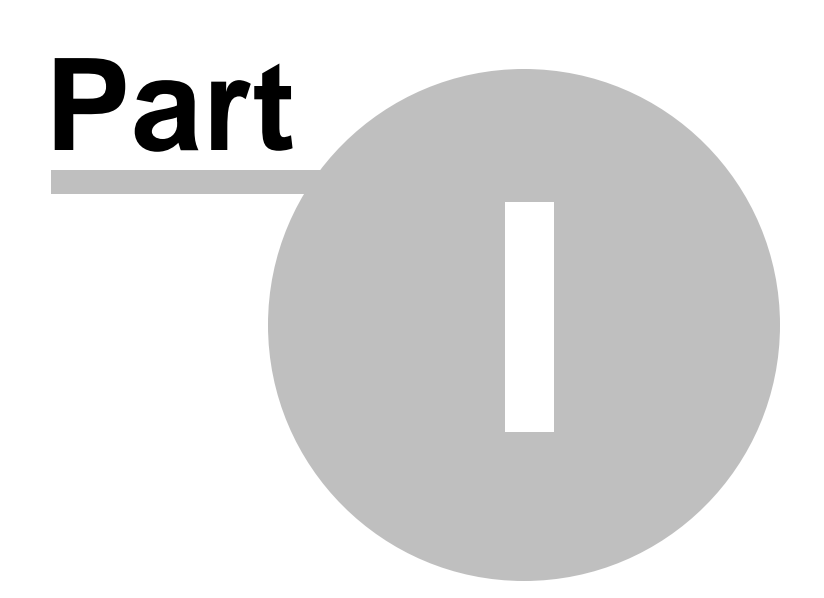

## <span id="page-6-0"></span>**1 Introduction**

# **User's Manual for IPDS Print Server**

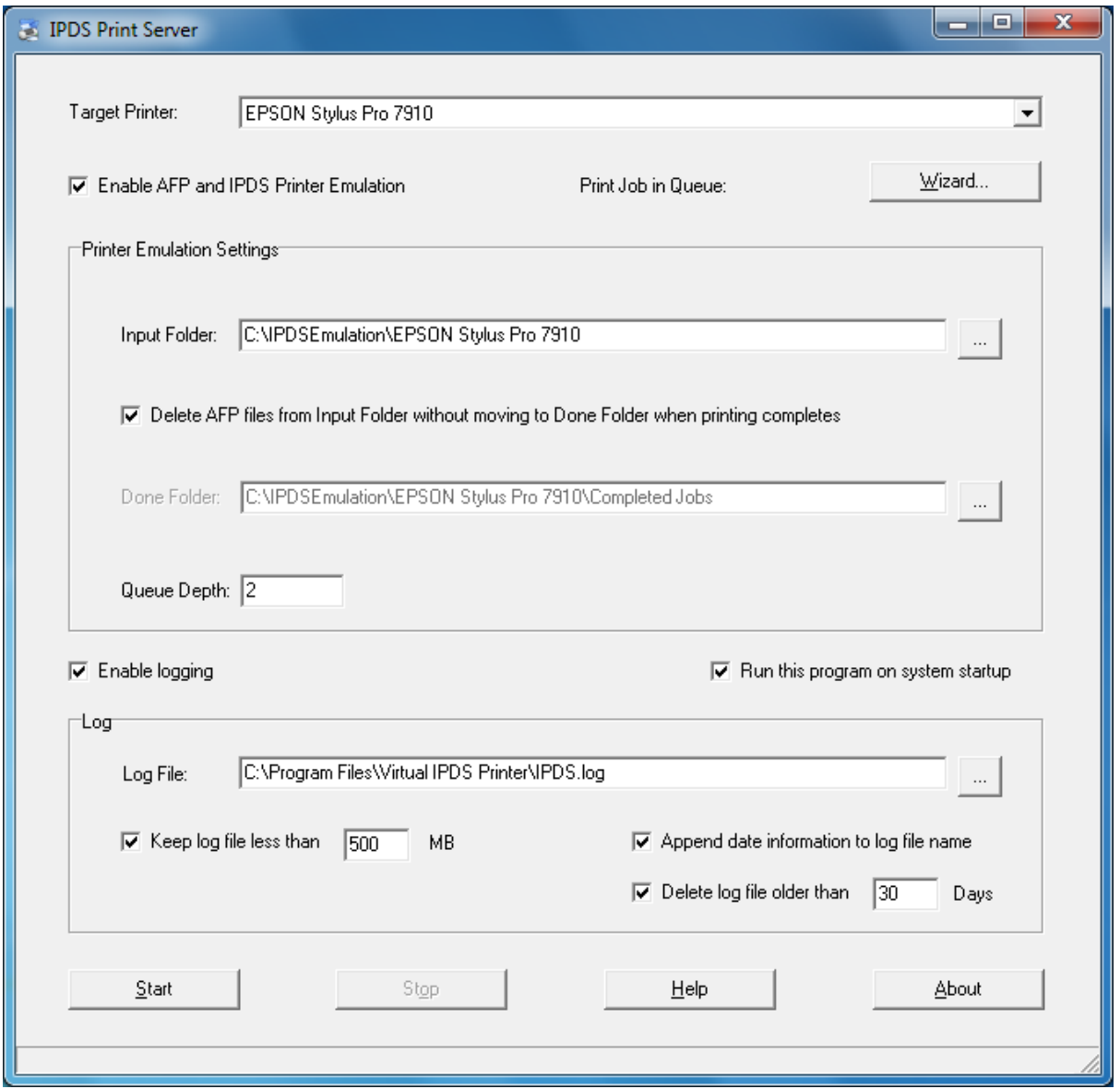

## **(C) Copyright 2010-2015 IPDS Printing Solutions, S.V. All Rights**

#### **Reserved**

## *Designed for Windows Server 2015/2012/2008/2003/2000 and Windows 10/8.1/8/7/Vista/XP/2000*

#### <span id="page-7-0"></span>**1.1 Overview**

IT managers and system administrators have long struggled to make IBM AS400-based data and Mainframe spooled files available in Windows environments. With IPDS Print Server software, AS400 host data and Mainframe spooled files can be sent to Windows-based printers or accessed on Windows-based systems.

This User Guide describes how to use IPDS Print Server to emulate your existing Laserjet, Inkjet printers, or MFP devices into IPDS capable printers that fully supports the IPDS protocol.

Using this software emulation solution for IPDS printing, users can print reports of IBM IPDS data streams produced from a wide range of systems such as AS400, i series, IBM power, and mainframe systems with a resolution up to 600 dpi, plus seamless emulation switching. Users also get tray and bin mapping and integrated-solution support features.

IPDS Print Server, as its name indicates, is a pure software emulation solution for IPDS printing, which translates Intelligent Printer Data Stream directly into common printer languages eliminating the need for expensive investment on specialized hardware, extra software, and major reprogramming on the host side.

The IPDS Print Server software assigns a hot folder as a virtual tray to each of your non-IPDS printers, and it enables fast and flexible printing from mainframe, midrange and other non-Windows host systems - such as UNIX, AIX, AS400, IBM Power Series, System z, and Linux - to any Windows-based printers.

Easy to install and integrate, IPDS Print Server simplifies cross-platform printing and central management of print jobs. With the help of IPDS to PDF (Portable Document Format) converter plug-in, users can print AFP / IPDS to PDF files without difficulty, thereby conserving bandwidth, and promoting fast transmission of print documents for previewing, printing and archiving.

Organizations using IPDS Print Server will gain the benefits of increased

efficiency, productivity and reduced cost.

This User Guide supplements the standard reference documents on IPDS printing by providing more specific "how to"information, such as diagrams, screen captures, and working examples. It addresses the IPDS printing from Microsoft Word, Microsoft Excel, Microsoft PowerPoint, Microsoft Visio, Microsoft Photo Wizard, Adobe Photoshop, and other print-enabling software.

This document is intended for customers, business partners, and systems specialists who need to understand the fundamentals of IPDS printing and IPDS emulation on the Microsoft Windows systems. It is designed to help you develop or advise others concerning the design and integration of IPDS solutions.

#### <span id="page-8-0"></span>**1.1.1 Features**

IPDS Print Server is an affordable software emulation solution for AFP / IPDS printing supporting the Intelligent Printer Data Stream (IPDS) protocol primarily used for printing large business reports, bar code labels, and invoices in high volumes.

Key features include,

- •Spool IBM iSeries/zSeries IPDS data to your Windows environment replacing IPDS printers
- •Bring the power of IBM AFP (Advanced Function Presentation) to your Windows environment
- •Convert your IPDS, AFPDS (AFP data stream) and SCS data into PDF for easy viewing, archiving and distribution
- •Support IBM host printing from iSeries and zSeries systems with print data such as SCS, DCA, ICDS and IPDS/AFP
- •Support emulation of common IBM IPDS and SCS printers
- •Emulate IPDS printing for up to 255 non-IPDS printers on a host computer
- •Associate one hot folder with each non-IPDS printer as a virtual tray
- •Support for all IPDS data including overlays, colors, graphics, bar codes, page segments, font handling etc
- Supports all AFP/IPDS Towers
- •Support for AFP/IPDS printing over the LAN using TCP/IP
- •Support for black-and-white printing and full color printing
- •Conversion of the IPDS data stream done by host resources and increases print speeds.

•Enable IPDS host printing and standard network printing in an Ethernet environment

- •Eliminate the expense of a dedicated host AFP/IPDS printer
- •Supports Advanced Function Printing (AFP) using native IPDS protocol
- •Uncompromized support for barcode, images, electronic forms,

overlays, resource management, error recovery

- Host controlled printing and page range printing
- •Flexible page positioning is provided without modifying the applications
- •Device tray mapping
- Printer Activities Logging
- Support for IPDS printing network
- No need for IPDS printer drivers for IPDS printing
- •No changes to host applications or printers
- Auto Launch on System Startup
- •Configuration Wizard for quicker and easier setup
- •Configuration via software control panel
- Support for traditional coax or twinax printing
- •Using AFP/IPDS and PSF, capture fonts to hard disk or flash memory
- resulting in reduced network traffic over LAN, coax or twinax connections
- Support for multiple output destinations
- Archive IPDS print jobs and spooled files as AFP document, page segment, medium overlay, and overlay from any Windows application that supports printing (Print-To-File)
- Multiple Simultaneous Connections
- •Support a complete set of paper sizes
- Define custom paper size
- •Paper type includes White, Colored, Transparent

•Flexible page orientation such as Portrait, Landscape, Portrait 180, Landscape 270

•Automatic installation and configuration on Windows x86 and Windows x64

•Live update for new versions and plug-in on Windows 32bit and Windows 64bit

•Free upgrades in the future for registered users

#### <span id="page-9-0"></span>**1.1.2 What is IPDS**

IPDS (Intelligent Printer Data Stream) is a host-to-printer data stream for AFP (Advanced Function Presentation) subsystems, which provides an attachment-independent interface for controlling and managing APA (allpoints-addressable ) printers that allows the presentation of pages containing an architecturally unlimited mixture of different data types, such as text, image, graphics, bar code, and object container.

The IPDS architecture, widely used by a variety of IBM, InfoPrint, and OEM print servers that drive APA page printers at medium and high end, allows for both spooled data and print job management to flow bidirectionally between the print server (or print driver) and the Printer Controller.

Print job management controls can be printer resolution, media jam, storage usage, duplexing capabilities, paper tray capabilities, Preprocessor, and post-processor exceptions.

Basic elements in spooled data are positioning information for locating objects within the page, text, images, graphics, bar code, fonts, inline forms, electronic overlays.

IPDS data streams, mainly binary encoded commands and parameters, are purely used to carry print information and data above the network transport layer (typically TCP/IP or SNA) and the supporting hardware LAN's, FC (Fiber Channels) as well as network controllers.

IPDS carries data and instructions from the print server to the printer in structured fields. The printer controller processes these IPDS commands and returns acknowledgment back to the print server.

#### <span id="page-10-0"></span>**1.1.3 What is IPDS Printer**

IPDS printer is a printer that handles IPDS spooled files from AS400, AIX, zSeries, iSeries, Mainframe and prints them on paper sheets.

**List of IBM and InfoPrint printers with native support for IPDS**

```
IBM 4028, 4312, 4317, 4324, 3112/3116, 3812, and 3816
IBM 3287
Infoprint 250
InfoPrint EMP156, InfoPrint SP 8200-DN1
Infoprint 20, Infoprint 21, Infoprint 32, Infoprint 40
Infoprint 45, Infoprint 60, Infoprint 70, Infoprint 70 Plus
Infoprint 62-002,003, InfoPrint 75, InfoPrint 100
Infoprint 1120, Infoprint 1125, Infoprint 1130
Infoprint 1140, Infoprint 1145, Infoprint 1145 MFP
Infoprint 1226, Infoprint 1332, Infoprint 1352
Infoprint 1372, Infoprint 1422, Infoprint 1532
Infoprint 1540 MFP, Infoprint 1552, InfoPrint 1552 MFP
Infoprint 1560 MFP, Infoprint 1570 MFP, Infoprint 1572
InfoPrint 1572 MFP, Infoprint 1580 MFP, Infoprint 1585
InfoPrint 1832, InfoPrint 1852, InfoPrint 1872
InfoPrint 1850 MFP, InfoPrint 1860 MFP
InfoPrint 1870 MFP, InfoPrint 1880 MFP
InfoPrint 1930 MFP, InfoPrint 1940 MFP
Infoprint 2000-IPDS,AF1,AF2
Infoprint 2060ES, Infoprint 2075ES
Infoprint 2090ES, Infoprint 2105ES
Infoprint 2085, Infoprint 2105, Infoprint 2235 (RPQ)
Infoprint 2190, Infoprint 2210
Infoprint 3000-ED1,ED2,ES1
Infoprint 4000-DR1,DR2,ID1,ID2,ID3,ID4,ID5,ID6,IR1,IR2,IR3,IR4,IS1,
IS2
```
Infoprint 4100-HS1,HS2,HD1/HD2,HD3/HD4,PS1,PD1/PD2 Infoprint 4100-HS3, HD5/HD6 InfoPrint 4100-MS1, MD1/MD2 InfoPrint 4247-X03,Z03 InfoPrint 5000 Infoprint 6500, Infoprint 6700 Infoprint Color 100, Infoprint Color 130 Plus Infoprint Color 1220, Infoprint Color 1228 Infoprint Color 1354, Infoprint Color 1357 Infoprint Color 1454, Infoprint Color 1464 Infoprint Color 1567 Infoprint Color 1654 Express, Infoprint Color 1664 InfoPrint Color 1754 Express, InfoPrint Color 1764 InfoPrint Color 1764 MFP, InfoPrint Color 1767 InfoPrint Color 1759 MFP, InfoPrint Color 1769 MFP

**List of HP printers with expansion DIMM card for IPDS**

The following Laserjet and MFP printer can support monochrome IPDS printing once a DIMM Slot Expansion Card or Compact Flash or USB Thumbnail is inserted into the printer for monochrome IPDS emulation,

HP LaserJet M4345mfp HP LaserJet M3035mfp HP LaserJet M5035mfp HP LaserJet M9040mfp HP LaserJet M9050mfp HP LaserJet P3005 HP LaserJet P3015 HP LaserJet P4014 HP LaserJet P4015 HP LaserJet P4515 HP LaserJet 2410 HP LaserJet 2420 HP LaserJet 2430 HP LaserJet 4240 HP LaserJet 4250 HP LaserJet 4345mfp HP LaserJet 4350 HP LaserJet 9050 HP LaserJet 9050mfp HP LaserJet 5200 HP LaserJet 9040 HP LaserJet 9040mfp

The following Laserjet and MFP printer can support full support IPDS

printing once a DIMM Slot Expansion Card or Compact Flash or USB Thumbnail is inserted into the printer for full color IPDS emulation,

HP Color LaserJet 3800 HP Color LaserJet 3000 HP Color LaserJet CP6015 HP Color LaserJet CP3505 HP Color LaserJet CP3525 HP Color LaserJet CP4025 HP Color LaserJet CP4525 HP Color LaserJet CM3530mfp HP Color LaserJet CM6030mfp HP Color LaserJet CM6040mfp HP Color LaserJet 4700 HP Color LaserJet 4730mfp HP Color LaserJet 4650 HP Color LaserJet 5550 HP Color LaserJet 9500mfp HP Color LaserJet CM4730mfp

#### <span id="page-12-0"></span>**1.1.4 What is non-IPDS Printer**

IPDS printer is a printer that doesn't recognize the IPDS data stream or refused to receive print jobs in IPDS / AFP format. Most IBM, HP, Lexmark, Epson, Canon, Lexmark, Kodak, Ricoh, Sharp, Xerox, Konica, Kyocera-Mita, InfoPrint printers in the market are non-IPDS printer. Generally these printers recognize at least one PDL (Page Description Language) among PCL5, PCL6, PostScript, PostScript, and PDF but IPDS.

These non-IPDS printers can be further categorized into host-based printers and non-host-based printers.

Host-based printer is a printer that relies heavily on the host computer's processor to generate printable pages. Most host-based printers on the market today use the GDI interface built into Microsoft Windows, and that's why they are called GDI printer as well. Simply because they don't need a powerful processor of their own, host-based printers tend to be less expensive than conventional printers. They share the host computer's processor, and therefore, they may be slow and slow down the host computer. How fast these printers operate depends on how powerful the host computer is and how occupied it is with other operations.

Non-host-based printer features their own processor, and the frequency of the processor varies greatly. We therefore have a variety of printers to choose on the market, low-end high, mid-ranged, and high-end printers.

Non-IPDS printers can well interpret IPDS print jobs and/or IPDS spooled files sent from IBM AS400, AIX, zSeries, iSeries, and Mainframe thanks to the contribution of IPDS emulation. For more informaiton on IPDS Emulation, read the next topic.

#### <span id="page-13-0"></span>**1.1.5 What is IPDS Emulation**

Your enterprise might probably manage its business with legacy mainframe and midrange computer systems. You can also take advantage of distributing printing for workgroups without adding costly IPDS / AFP (Advanced Function Printing) compatible printers or replacing software applications.

An example of IPDS emulation is **software IPDS simulation**, that is to use a software package without additional investment on hardware to turn your existing laser printers or multi-function printer (MFP) devices into IPDS printers easily and reliably. The IPDS Print Server software emulates your existing or new printers as IPDS printers in the way they process AFP files and IPDS spooled files and print jobs sent directly from your IBM AS400 - iSeries or Mainframe - zSeries hosts.

**IPDS Print Server** and **Virtual IPDS Printer** are two software products that enable laser printers or multi-function printer (MFP) devices to print AFP files, IPDS spooled files, AFP/IPDS print jobs over an Ethernet LAN. This winning combination provides high level AFP/IPDS printing from an IBM AS400 and Mainframe system.

There might be **hardware IPDS emulation** solutions out there such as the DIMM Card Solution, however, it requires you to invest heavily on the DIMM card to be inserted into your printer's DIMM slot. The disadvantages of IPDS DIMMs can be,

- Expensive, non-scalable, and very limited

- A specific DIMM card must be purchased for each type or brand of printer

- DIMMs require an additional firewall configuration that could possibly increase your security risks

- A DIMM does not have the capability to archive print jobs to AFP or PDF files

**IPDS Print Server** and **Virtual IPDS Printer** software do not care the type of brand of printers that you are using, and support variety of non-IPDS printers from companies like IBM, HP, Lexmark, Epson, Canon, Lexmark, Kodak, Ricoh, Sharp, Xerox, Konica, Kyocera-Mita, and InfoPrint.

#### <span id="page-14-0"></span>**1.1.6 What is IPDS Print Server**

**IPDS Print Server** is software that allows users to print IPDS to existing or new Windows®-based printers and assures printouts will be the same regardless of printer. Unlike other similar software, IPDS Print Server software reduces the processor demand on the host system and allows print jobs to be converted to other formats such as Adobe PDF for electronic archiving or online delivery.

IPDS Print Server runs on a Windows-based PC, and could replace any IPDS printer in the way it receives IPDS print data generated on AS400, iSeries™ and zSeries® computers by monitoring drop-in folders, saves the data in AFP format or PDF, more commonly, prints the documents to non-IPDS network printers.

IPDS Print Server dramatically lower your IPDS printing costs thanks to IPDS emulation. IPDS emulation helps you archive or electronically distribute IPDS print jobs, or use an existing local or networked printer to do more with your AFP data.

IPDS Print Server can save IT managers and network administrators both time and money to maintain an AFP/IPDS print environment and explore the potentials of AFP/IPDS data.

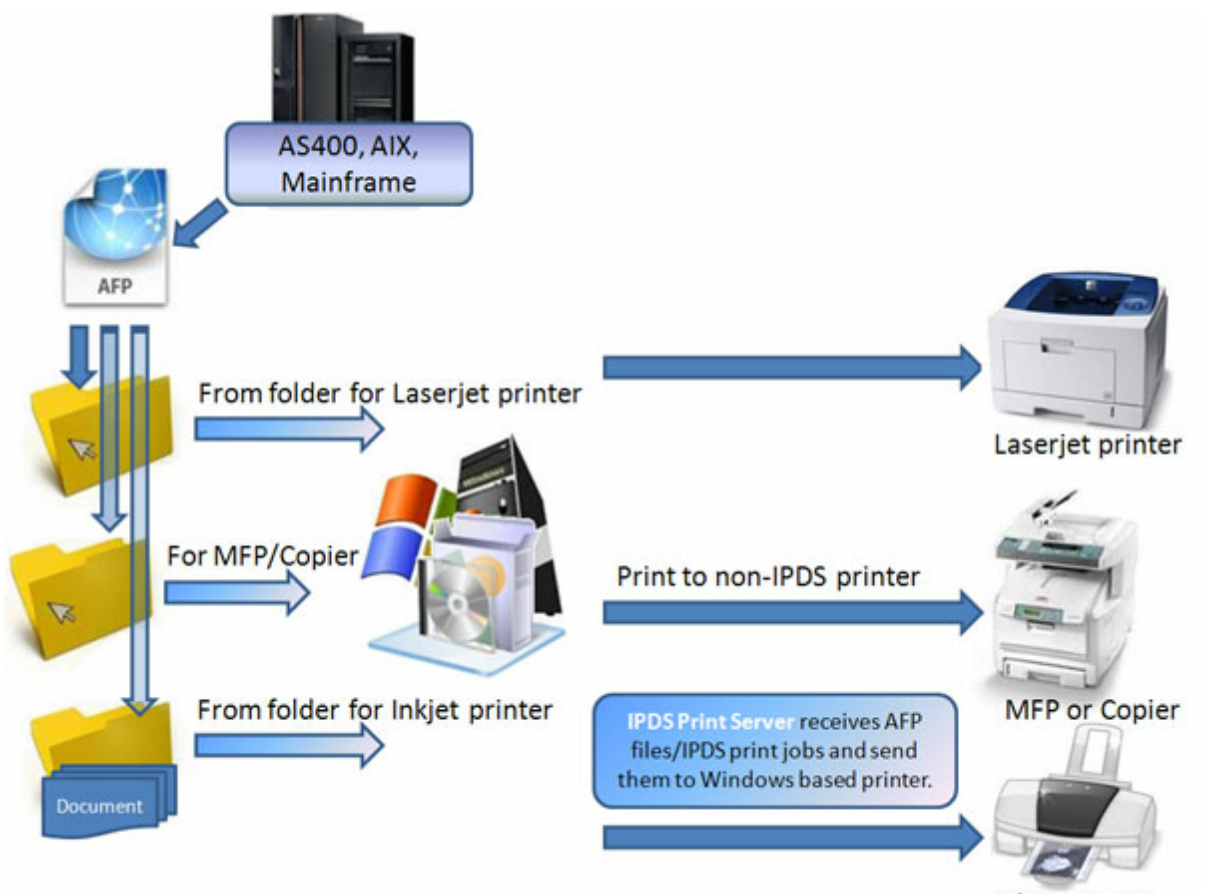

Inkjet printer

In the above illustration three hot folders are created for three different types of printers separately. Once an AFP file or a spooled IPDS data file is dropped into a hot folder, and it will be printed out on the corresponding printer.

For example, after you drop in an AFP file into the 'folder for Inkjet printer', and you will get the printout from the Inkjet printer associated with the folder. This Inkjet printer is obviously a non-IPDS printer, and it can be said that IPDS Print Server software acts as a virtual tray of this printer and provides the printer with full IPDS printing capabilities.

# **Top Level Intro**

This page is printed before a new top-level chapter starts

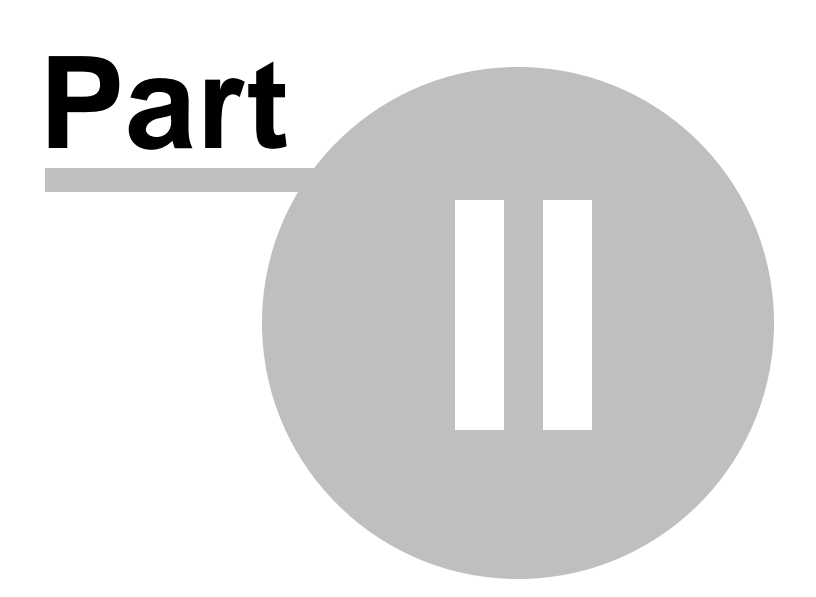

## <span id="page-17-0"></span>**2 Installing**

This chapter introduces the concept of software installation on Microsoft Windows, how to adjust proxy settings in a corporate environment, and how to deploy IPDS Print Server in a centralized business environment.

### <span id="page-17-1"></span>**2.1 System Requirement**

Before installing the IPDS Print Server software, please make sure that the following hardware requirements are met,

Intel or AMD processor 1.8GHz or better 300MB free disk space 1024x768 or higher resolution for display Microsoft Windows Server 2015/2012/2008/2003/2000 or Windows 10/8.1/8/7/Vista/XP/2000 [32bit or 64bit]

#### <span id="page-17-2"></span>**2.2 Before Install**

Before installing IPDS Print Server, make sure that you have Windows Print Spooler service enabled. This service is by default enabled by Microsoft Windows, and it is required by IPDS Print Server as well as required by all Inkjet, Laserjet printers and MFP devices.

To enable the Print Spooler service, just click Start->Run, and type in the following command,

#### SC.EXE start Spooler

The file name of the installer for IPDS Print Server is IPDSPrintServerSetup.exe. And the installer installs an evaluation copy of the IPDS Print Server software for users to try for up to 15 days.

To facilitate the installation, you are required to log on Microsoft Windows as Administrator or a Power User with the rights to install software. After you download IPDSPrintServerSetup.exe from the web or obtain the file from a 3rd-party source, you need to right-click on the file, and choose 'Run As Administrator' on Microsoft Windows 7 and later operating systems to ensure that the installer is executed with elevated privilege so that installation won't fail.

The file name 'IPDSPrintServerSetup.exe' is for the trial version of the IPDS Print Server, and the one for the full retail version differs.

#### <span id="page-17-3"></span>**2.3 Silent Install**

IPDS Print Server can be installed in a completely silent way without any user interaction.

To start a silent installation, start the installer with the following switches,

#### IPDSPrintServerSetup.exe /SP- /VERYSILENT

Sometimes a certain driver file might be in use by an application, and the file has to be replaced during next reboot. In this case, the installer might prompt user to restart the computer. To suppress the information, just use the following switches to initiate a silent install,

IPDSPrintServerSetup.exe /SP- /VERYSILENT /NORESTART

If you need MSI package for installation, feel free to contact [support@ipdsprinter.com.](mailto:support@ipdsprinter.com)

### <span id="page-18-0"></span>**2.4 Proxy Settings**

The installer of IPDS Print Server always perform a check to see if a newer version of the IPDS print driver is available on the web, and therefore an active Internet connection is strongly desired by the installer.

In a corporate environment the users have to specify a proxy server to have access to the Internet in the web browser. The installer for IPDS Print Server is able to detect the proxy settings specified in Microsoft Internet Explorer.

If you haven't set up your proxy server, you can click Start->Run, and then type in the following command,

Rundll32 Shell32.dll,Control\_RunDLL Inetcpl.cpl,,4

and then specify the proxy server name (or IP address), and the proxy server port.

### <span id="page-18-1"></span>**2.5 Central Deployment**

IPDS Print Server can be installed on multiple servers with each server supporting for up to 255 non-IPDS printers. If you are looking for a product that allows your client users to drop IPDS / AFP files into certain folders and immediately get these files printed out to certain printers, our IPDS Print Server software is the answer.

IPDS Print Server software creates a separate folder for each non-IPDS printer, users can copy or upload their IPDS / AFP files to a folder and get these documents printed out on paper sheets via the corresponding printer.

We offer another product namely Virtual IPDS Printer, which creates a virtual IPDS printer in your printer folder, and associates one non-IPDS printer with this virtual printer for all the available workstations and laptops across your organizations by printer sharing. You can deploy the Virtual IPDS Printer in your client logon script or have your client users to double-click the shared Virtual IPDS Printer installed on your server, and create a local printer connection to this printer so that all your client computers would benefit from the IPDS printing capabilities.

For more information, read this page,

<http://www.ipdsprinter.com/virtual-ipds-printer.html>

## **Top Level Intro**

This page is printed before a new top-level chapter starts

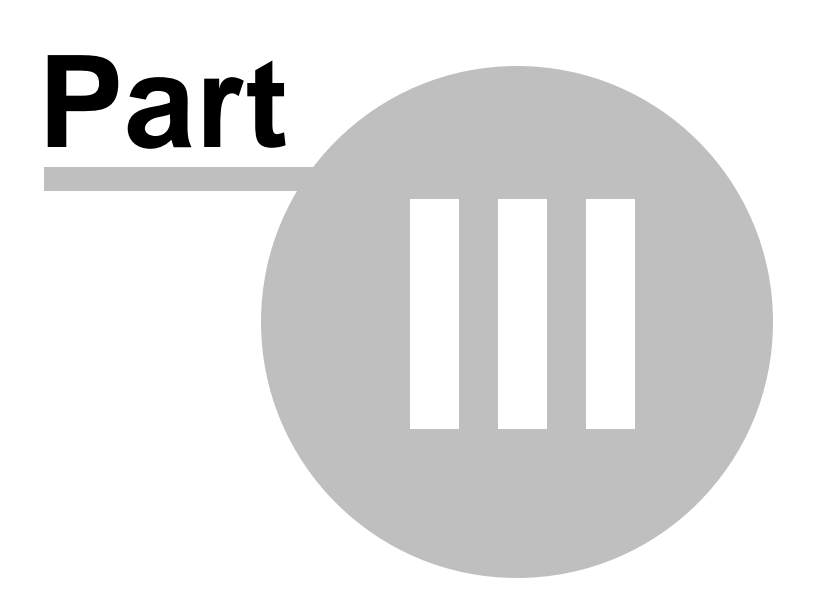

## <span id="page-21-0"></span>**3 Configuring IPDS Print Server**

This chapter introduces how to set up IPDS Print Server software and associate one hot folder with each non-IPDS printer. Unlike Virtual IPDS Printer software that only turns one non-IPDS printer into an IPDS printer, IPDS Print Server software can emulate IPDS printing for up to 255 non-IPDS printers on a host computer. The host computer can be a Windows server or a high-performance Windows workstation.

Six sub topics are included in this chapter,

- Where to obtain IPDS Print Server software
- Folder and Printer Association
- IPDS Printing Emulation
- Configuration Wizard
- Printer Activities Logging
- Auto Launch on System Startup

Before covering the above topics, users need to get familiar with the user interface of the configuration manager of the IPDS Print Server software,

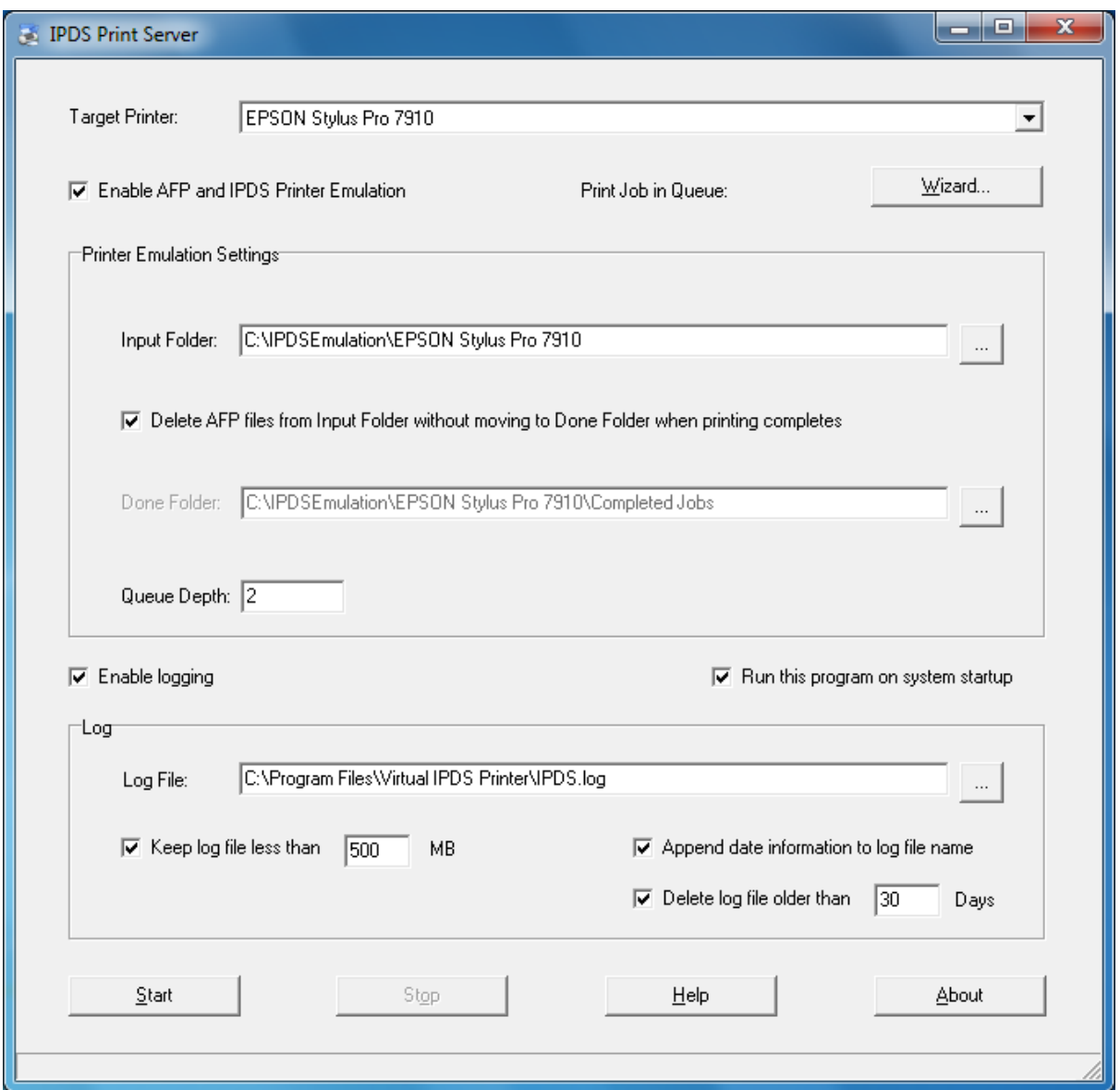

### <span id="page-22-0"></span>**3.1 Where to obtain IPDS Print Server software**

IPDS Print Server is included in the Virtual IPDS Printer software package as a courtesy to the Virtual IPDS Printer users. However, no shortcut for IPDS Print Server software is created on users' Desktop. To launch IPDS Print Server, users need to click Start->Programs->Virtual IPDS Printer- >IPDS Print Server.

Some users want to emulate more than one printer for IPDS printing, therefore, IPDS Print Server standalone package is desired. The standalone package software can always be obtained from IPDS Printing Solutions SV company website,

<http://www.ipdsprinter.com/ipds-print-server.html>

### <span id="page-23-0"></span>**3.2 Folder and Printer Association**

IPDS Print Server creates an association between an input folder and a target printer. The input folder is used to receive drop-in IPDS printing jobs stored in AFP format or AFP/IPDS spooled format. Once an incoming AFP/IPDS file appears in the input folder, IPDS Print Server software immediately moves the file, process it, and then send it to the target printer. The target printer is a printer without IPDS printing support, be it a Laserjet printer, Inkjet printer, Dot matrix printer, or a MFP (Multifunction printer) of any brand. The association, sometimes called mapping, can also be expressed as an input folder being assigned to a non-IPDS printer for receive incoming IPDS/AFP files for printing.

An association consists of one input folder and one non-IPDS printer. Users can create as many associations as they want. The limit is 255 associations per host computer. IPDS Print Server bridges the gap between AFP/IPDS files and printers without IPDS printing capabilities.

Steps to create an association,

- 1. Choose a printer from the drop-down list of Target Printer
- 2. Check the 'Enable AFP and IPDS Printer Emulation' option
- 3. Specify an input folder (a.k.a hot folder)
- 4. Specify a done folder to store completed jobs (optional)
- 5. Specify the Queue Depth, usually it's 2 or 1.

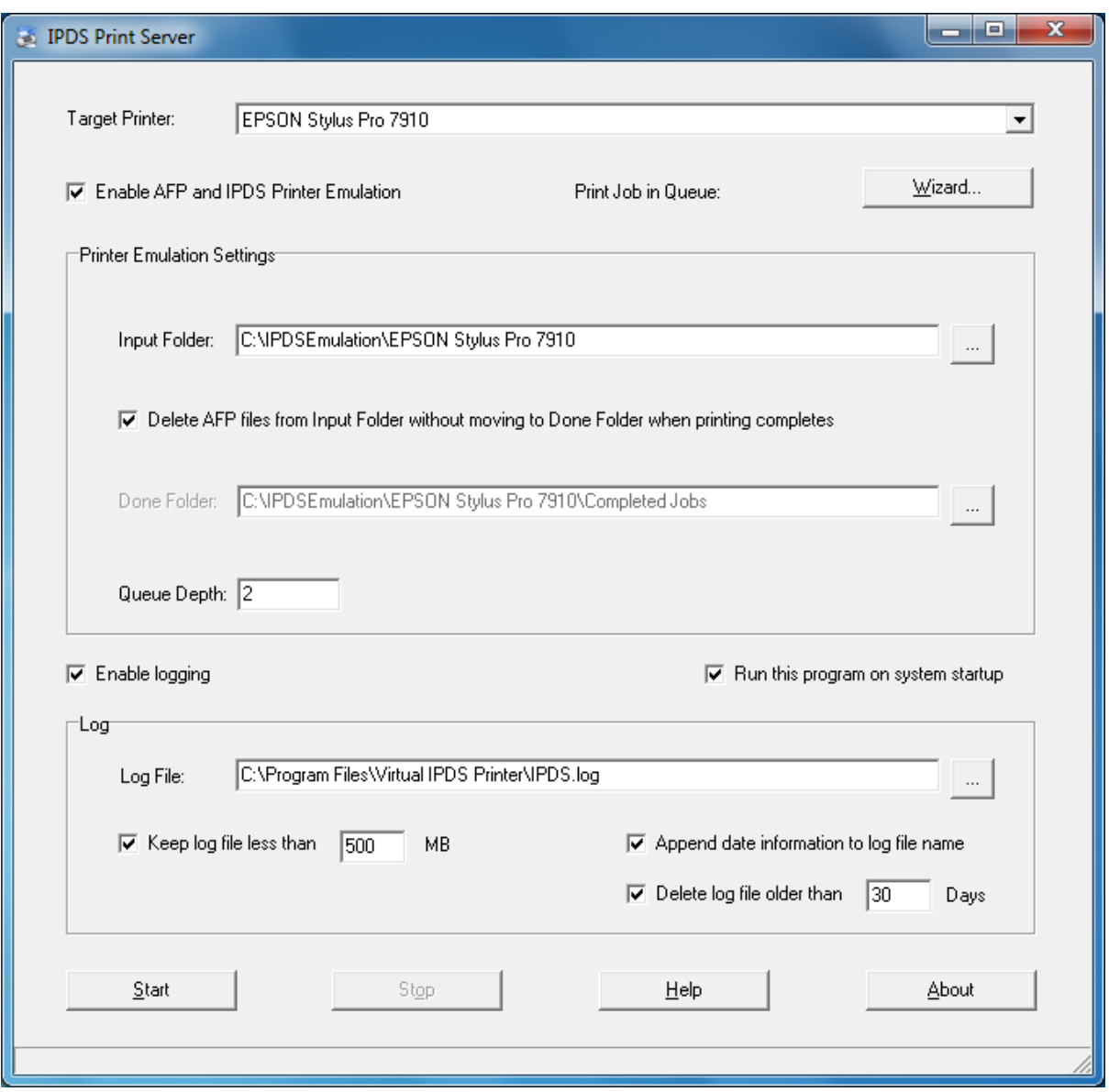

We recommend the done folder to be created as a sub folder of the input folder, which would dramatically enhance the overall performance.

## <span id="page-24-0"></span>**3.3 IPDS Printing Emulation**

More details on IPDS printing emulation settings shall be given in this topic.

*Input Folder* is a hot folder await for incoming print jobs in AFP/IPDS format. The file extension can be anything among,

AFP Document: \*.afp, \*.AFP AFP Page Segment: \*.psg,\*.PSG AFP Medium Overlay: \*.oly,\*.OLY AFP Overlay: \*.oly,\*.OLY Form Definition: \*.fde,\*.FDE JFIF: \*.DOR,\*.jpg, \*.JPG,\*.jfif,\*.jpeg GIF: \*.DOR,\*.gif,\*.GIF TIFF: \*.DOR,\*.tif,\*.TIF,\*.tiff,\*.TIFF CHARSET: \*.240,\*.300,\*.OLN,\*.oln,\*.Oln,\*.fnt CODEPAGE: \*.fnt CODEDFONT: \*.FNT

*Done Folder* is folder await for completed print jobs moved from Input Folder.

*Queue Depth* decides how many IPDS print jobs a printer can accommodate at a time, i.e. the maximum simultaneous jobs a printer can receive. This value is 2 by default, and if you find several print jobs get stuck in the print queue, just decrease the value to 1. For a highperformance Laserjet printer with adequate amount of memory, you can increase the value to 3 or 4 or even more.

*Delete AFP files from Input Folder without moving to Done Folder when printing completes* is an option to determine the behavior of the IPDS Print Server. When it is checked, all completed print jobs will be removed from the Input Folder and get erased; when it is unchecked, completed print job will be moved from the Input Folder to the Done Folder one by one.

*Enable AFP and IPDS Printer Emulation* is the most important switch to turn on or turn off the IPDS printing emulation for a target non-IPDS printer. When it is checked, all the above settings are in effect after **Start** button is clicked.

*Start* is a button to start IPDS emulation for selected target printers.

*Stop* is a button to stop the IPDS emulation. All printers lose the IPDS printing capabilities after the button is clicked.

*Help* is a button to launch this help file.

*About* is a button to show the copyright information.

*Wizard...* is a button to pop up the Configuration Wizard.

*Run this program on system startup* is an option to launch IPDS Print Server on system startup and minimize its window.

**NOTE:** IPDS Print Server configuration manager should NOT be closed when IPDS emulation is in progress; otherwise, no emulation for any

non-printer would be in effect.

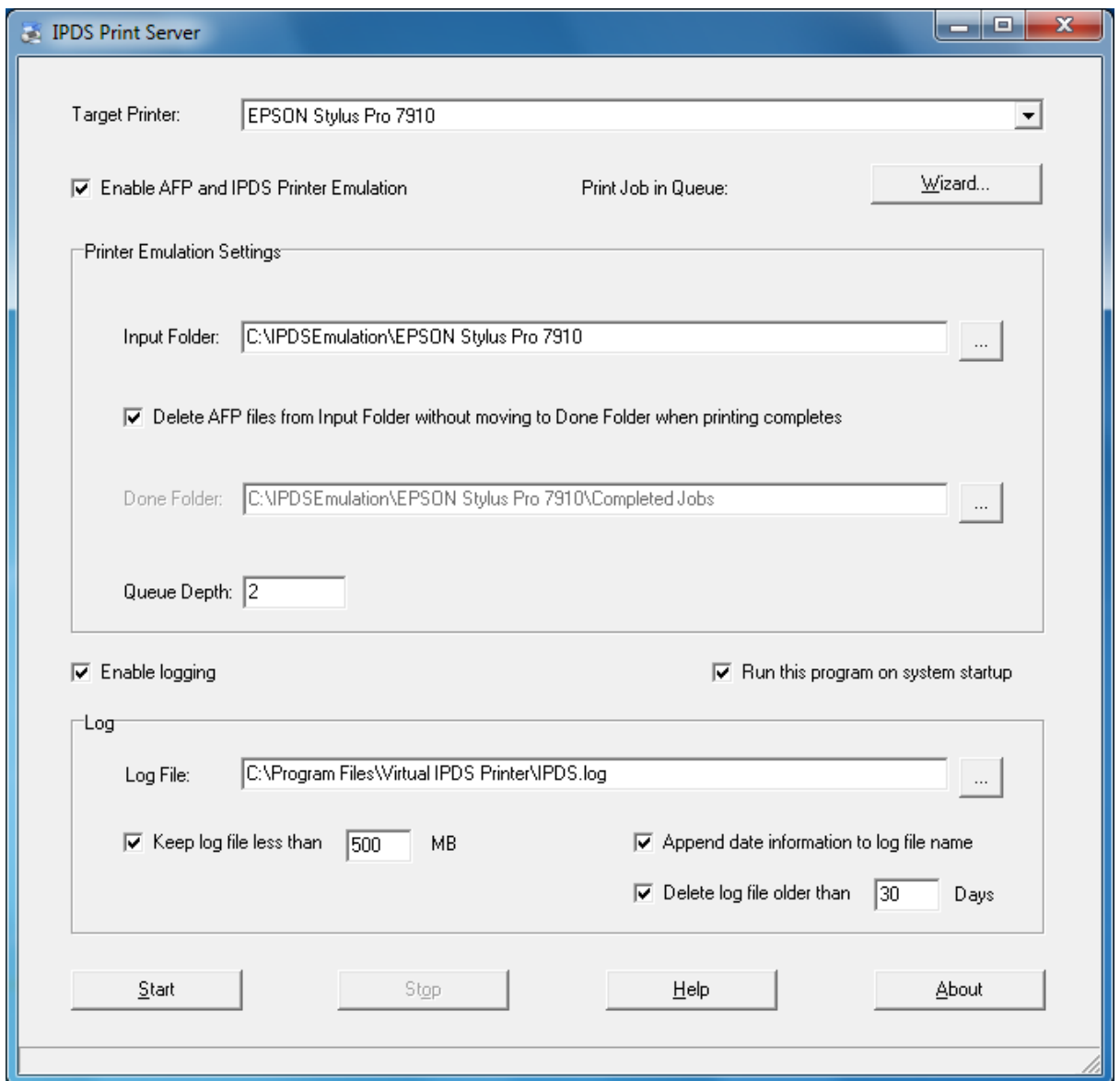

## <span id="page-26-0"></span>**3.4 Configuration Wizard**

An input folder and a non-IPDS printer comprise an association for IPDS printing emulation. You can create as many associations as you want. However, you might probably need to configure a base folder, and each sub folder names after the emulated printer like,

C:\IPDSEmulation is the base folder

C:\IPDSEmulation\EPSON Stylus Pro 7910 is the sub folder for EPSON Stylus Pro 7910 printer. Once a AFP/IPDS file comes into this folder, and it get printed out on EPSON Stylus Pro 7910 printer. It can be said that

this folder is assigned to the EPSON Sylus Pro 7910 printer, and this folder can be deemed as a tray of the printer.

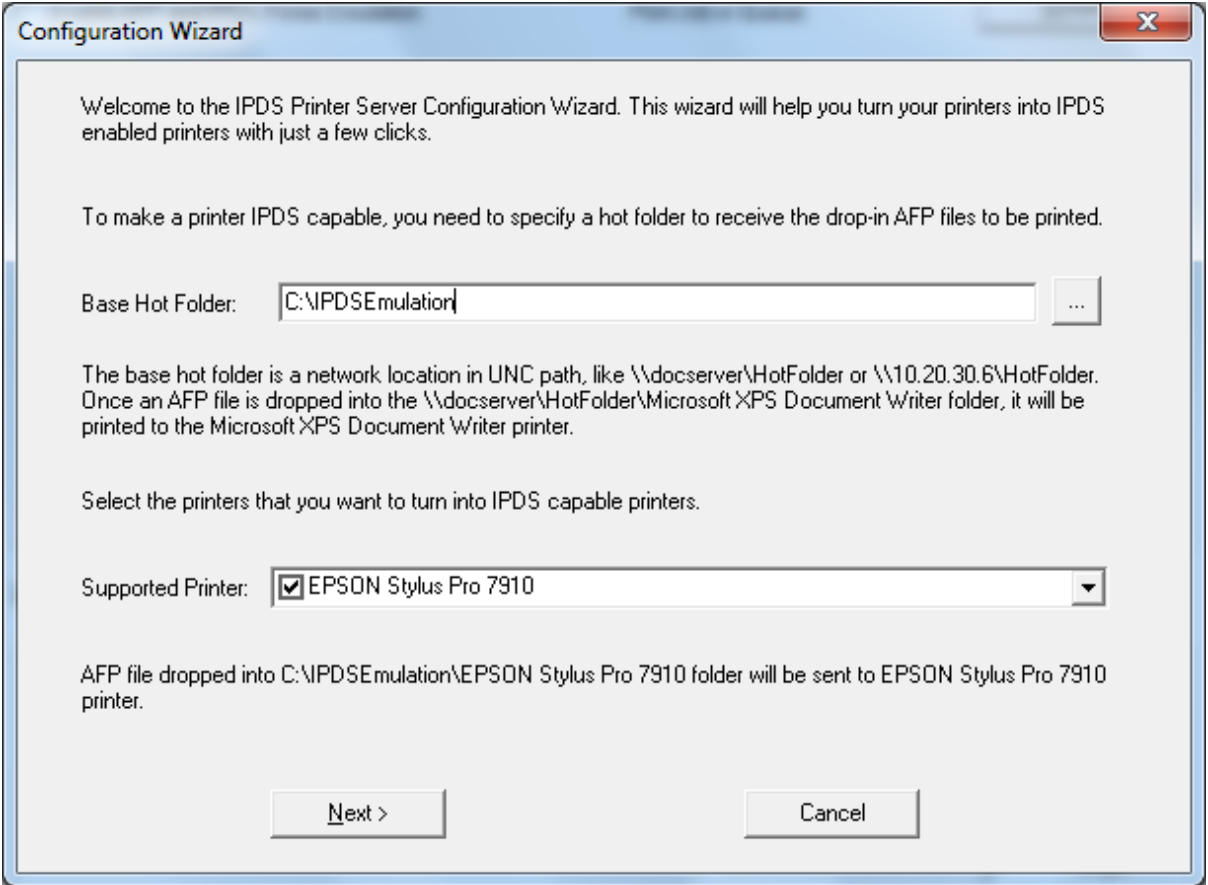

The Configuration Wizard automates the boring work of association creation for IPDS emulation. You can select one or more printers in the drop-down list of Supported Printer, and click Next button to proceed to the following screen,

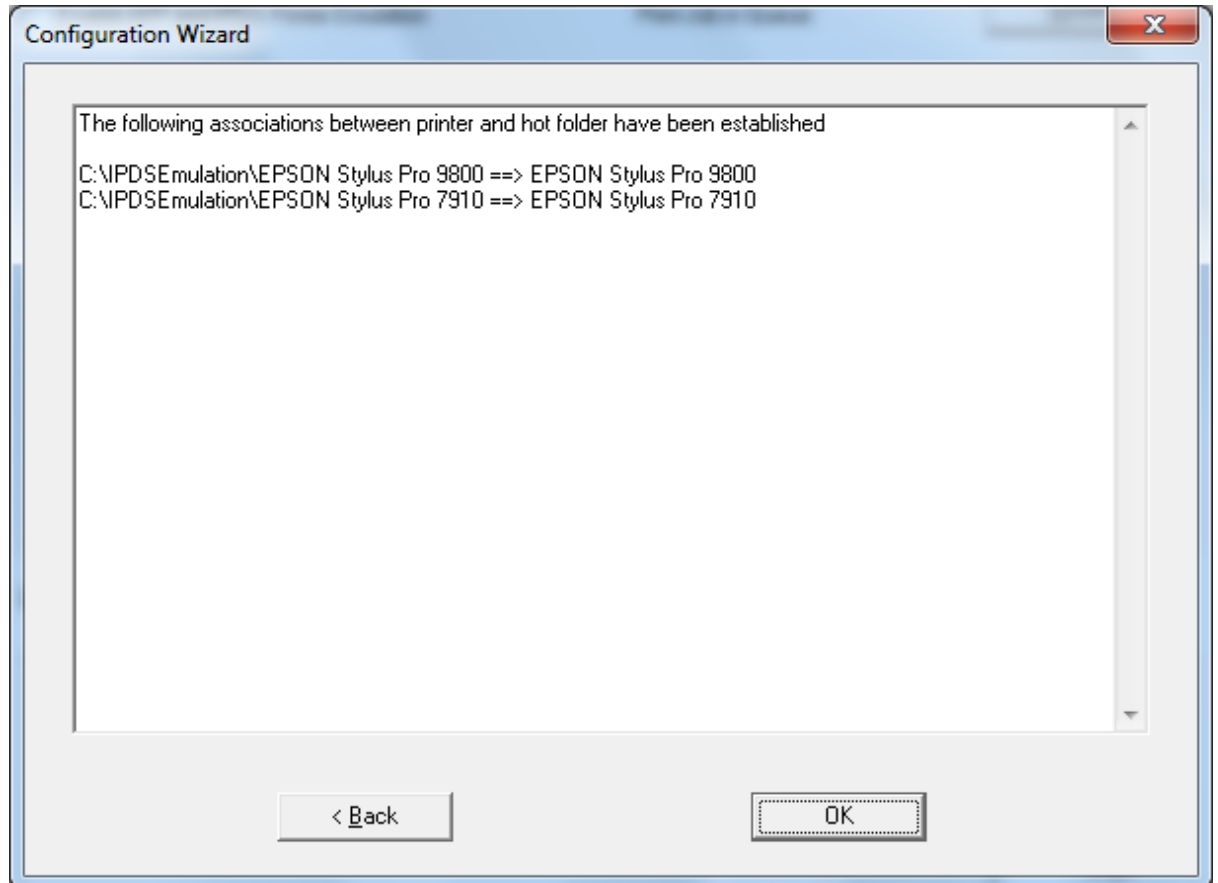

This summary dialog allows you to verify the associations. If nothing goes wrong, just click OK button to quit the Wizard, and all the settings will be exported from the Wizard to the following user interface,

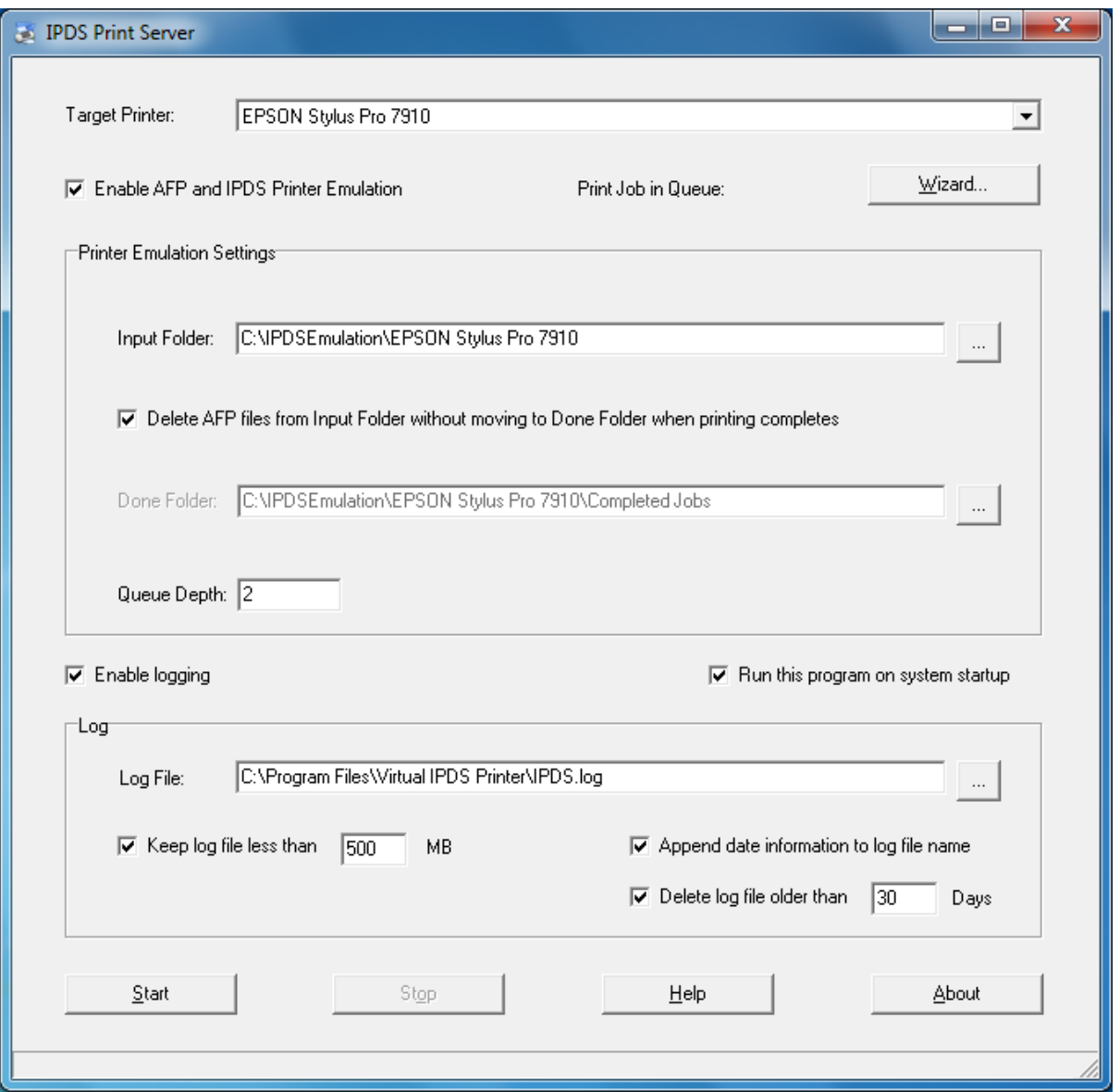

### <span id="page-29-0"></span>**3.5 Printer Activities Logging**

It is vital to enable logging to track the way IPDS Print Server works and whether it is working as expected.

You can simply check the 'Enable logging' option, and provide a log file. By default it is **IPDS.log** located in the install folder.

You can always keep the log file small by setting up the upper-bound value like 500 megabytes.

The 'Append date information to log file name' option, once checked, will append date and time information to the end of the log file name. This feature is requested by some corporate IT Administrators.

The 'Delete log file older than N days' option allows for the erase of outdated log files. This option is only active when the 'Append date information to log file name' option is checked.

After you change the cache folder or the option whether or not to delete print job when done, you are required to click Start button to make the changes you have just made. Changes made when Start button is grayed out would take effect only after Stop button is pressed followed by another click of Start button.

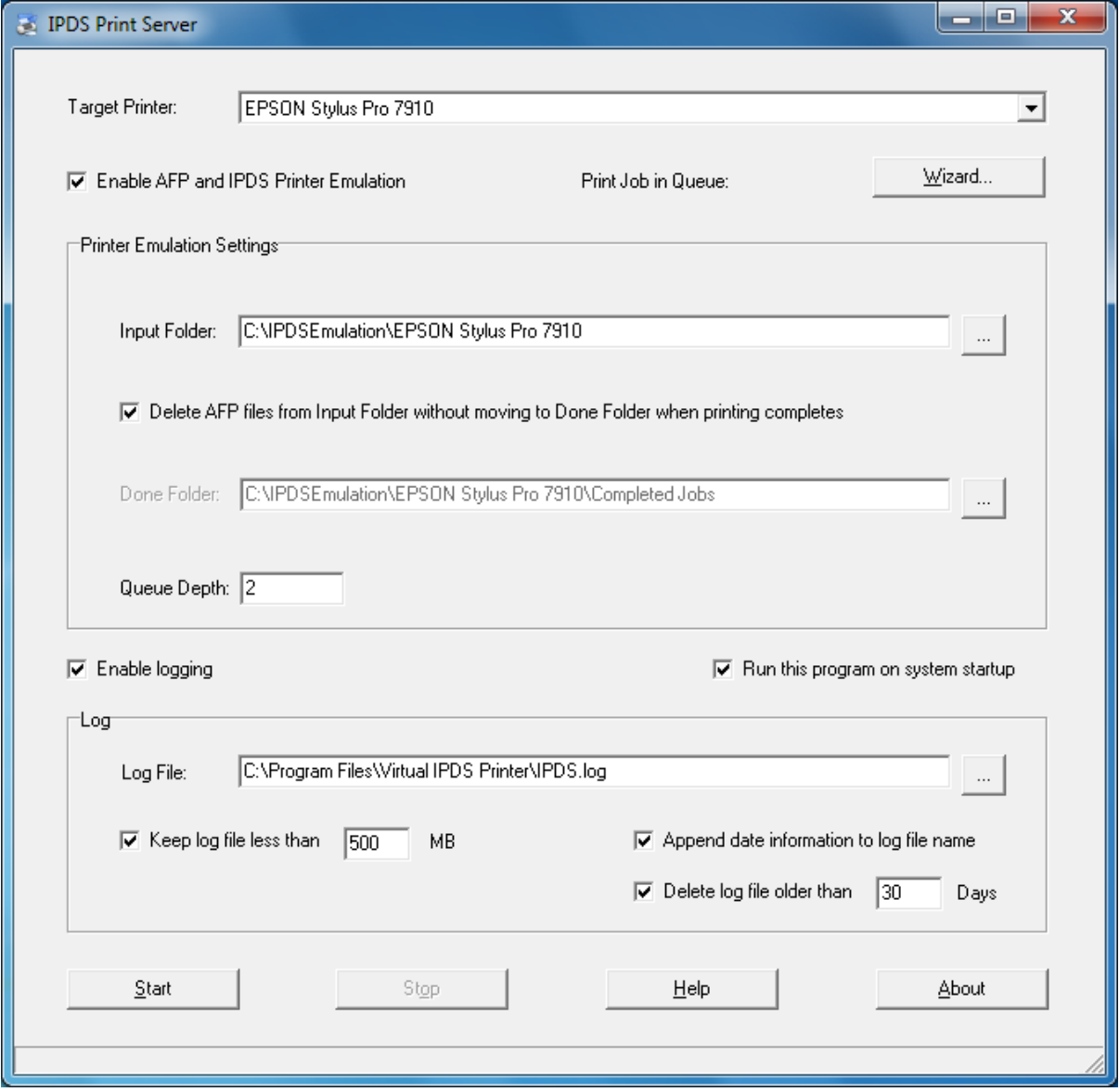

## <span id="page-31-0"></span>**3.6 Auto Launch on System Startup**

You can enable 'Run this program on system startup' if you want IPDS Print Server to automatically load itself on system startup.

**Important Note:** IPDS Print Server would not work if you close the application, however, you can minimize it at any time.

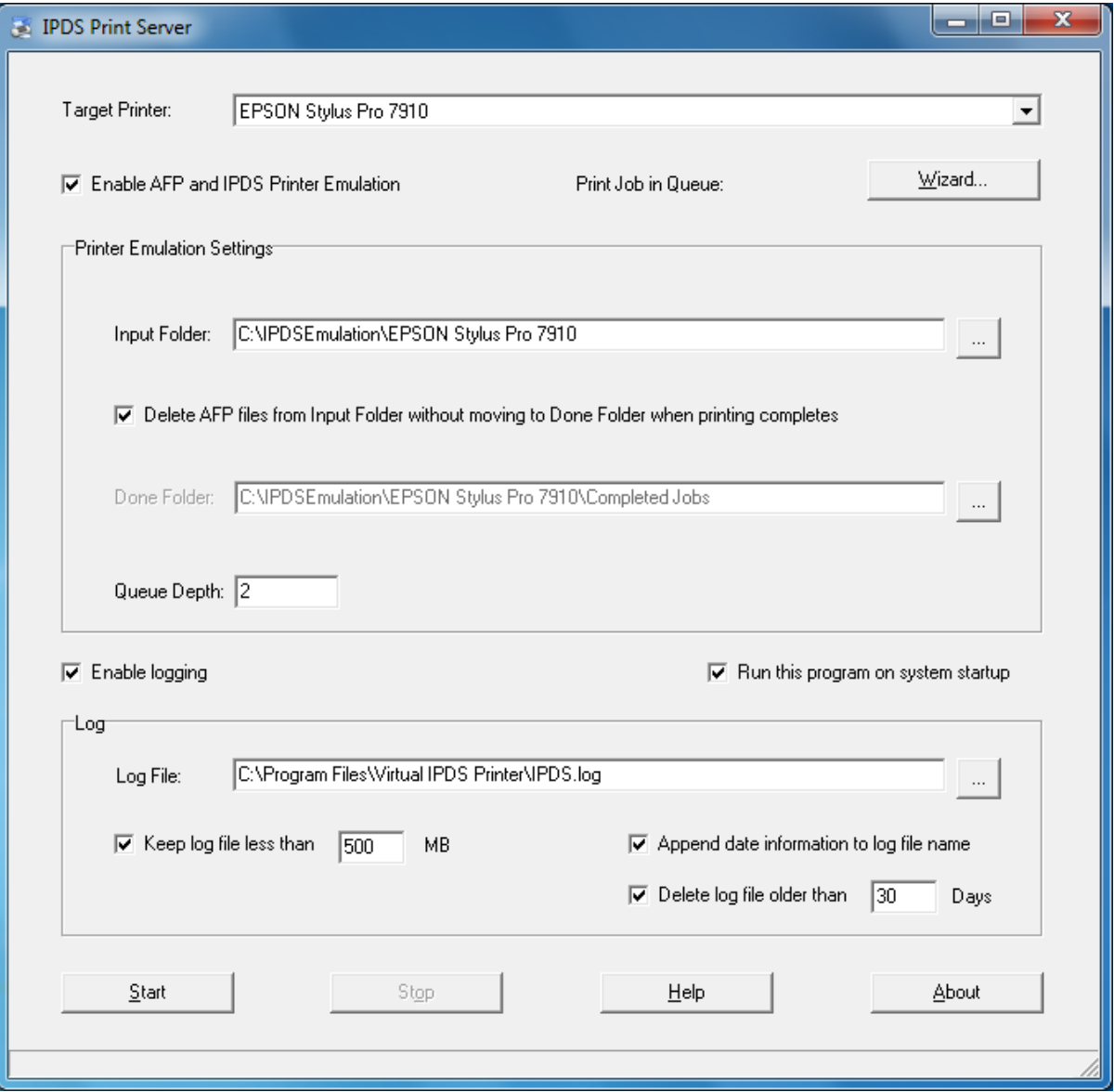

## **Top Level Intro**

This page is printed before a new top-level chapter starts

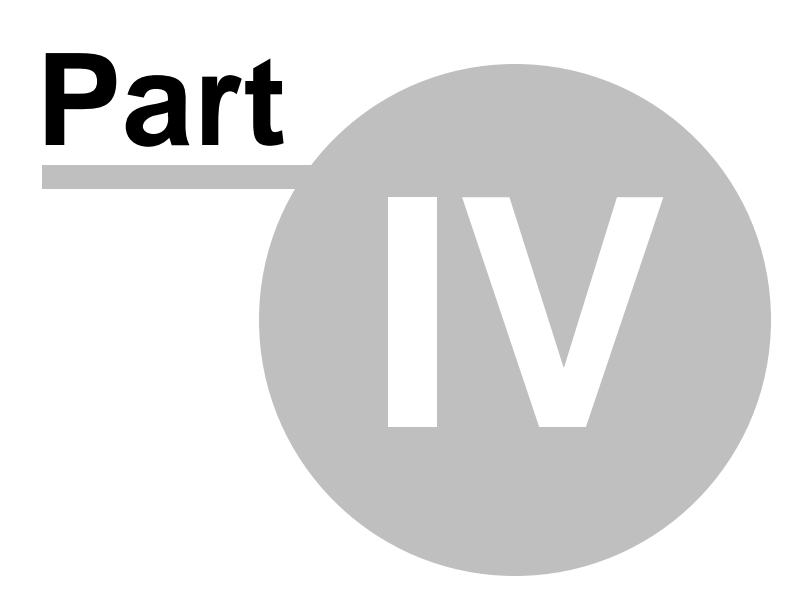

## <span id="page-33-0"></span>**4 Viewing IPDS/AFP**

AFP document, page segment, medium overlay, and overlay can all be viewed by IBM AFP Workbench Viewer, a free program that help you view and print IPDS/AFP documents.

There exist many 3rd-party IPDS/AFP viewers, but some of them can not interpret or present IPDS/AFP data stream correctly.

#### <span id="page-33-1"></span>**4.1 IBM AFP Workbench Viewer**

IBM AFP Workbench Viewer Plug-in for Microsoft Internet Explorer ftp://ftp.infoprintsolutionscompany.com/frominfoprint/Printers/products/ workbench/windows/service/gnsp32dm.exe

IBM AFP Workbench Viewer Standalone application ftp://ftp.software.ibm.com/printers/products/workbench/windows/ service/ipsafpwb.exe

Both the plug-in and the standalone application are able to view and print the AFP/IPDS document, page segment, medium overlay, and overlay with the following file extensions on Microsoft Windows 2000/ XP/2003/Vista/2008/2012 and later operating systems.

Document: \*.afp, \*.AFP Page Segment: \*.psg,\*.PSG Medium Overlay: \*.oly,\*.OLY Overlay: \*.oly,\*.OLY

The following type of resources are also supported by the IBM AFP Workbench Viewers,

Form Definition: \*.fde,\*.FDE JFIF: \*.DOR,\*.jpg, \*.JPG,\*.jfif,\*.jpeg GIF: \*.DOR,\*.gif,\*.GIF TIFF: \*.DOR,\*.tif,\*.TIF,\*.tiff,\*.TIFF CHARSET: \*.240,\*.300,\*.OLN,\*.oln,\*.Oln,\*.fnt CODEPAGE: \*.fnt CODEDFONT: \*.FNT

IBM AFP Workbench Viewers only allow you to view and print AFP/IPDS document but does not create AFP/IPDS document, page segment, medium overlay, or overlay.

## **Top Level Intro**

This page is printed before a new top-level chapter starts

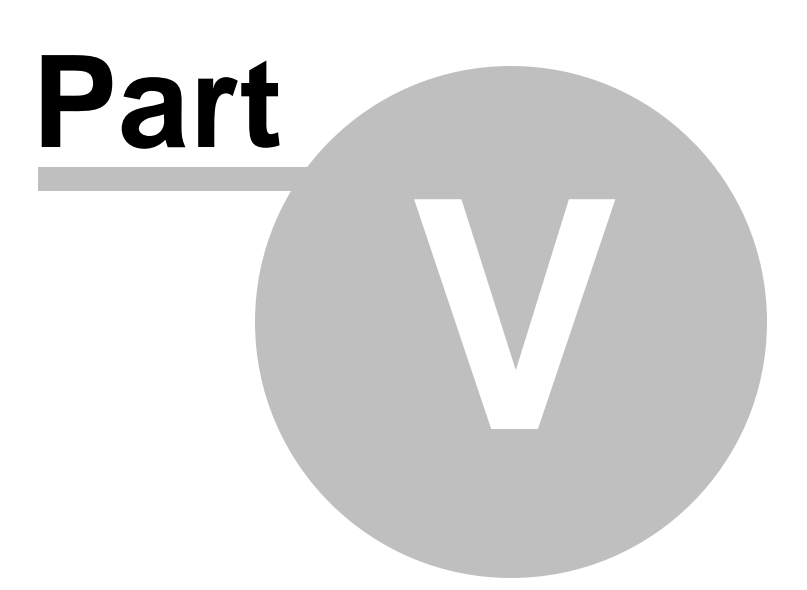

## <span id="page-35-0"></span>**5 Purchase**

**Why to buy?**

The evaluation copy of IPDS Print Server expires after 15 days. You can purchase the full version of the software through our channels worldwide.

For more information on purchasing,

<http://www.ipdsprinter.com/order-ipds-print-server.html>

**Billing & Payment**

Billing currency: USD, EUR, GBP, AUD, CAD, JPY, CHF.

Payment options: Credit card, Debt card, PayPal, Wire Transfer, Bank Check, Purchase Order etc.

*NOTE:* The simplest and fastest way to buy our software is to order it Online.

**Benefits of Purchase & Registration**

After you purchase the full version, you will receive:

- Use of the software beyond the 15-day trial period
- No registration reminders or trial version watermarks on AFP/IPDS files
- Free updates & upgrades to the latest version & future versions.
- Product support by e-mail totally free.

**Delivery Options**

You can choose either of the following delivery methods:

1) Download: You will receive a download link to the full version immediately after your order is processed.

2) Download + CD: You will receive a download link to the full version, and the full version software will also be mailed to you on one CD-ROM.

## **Top Level Intro**

This page is printed before a new top-level chapter starts

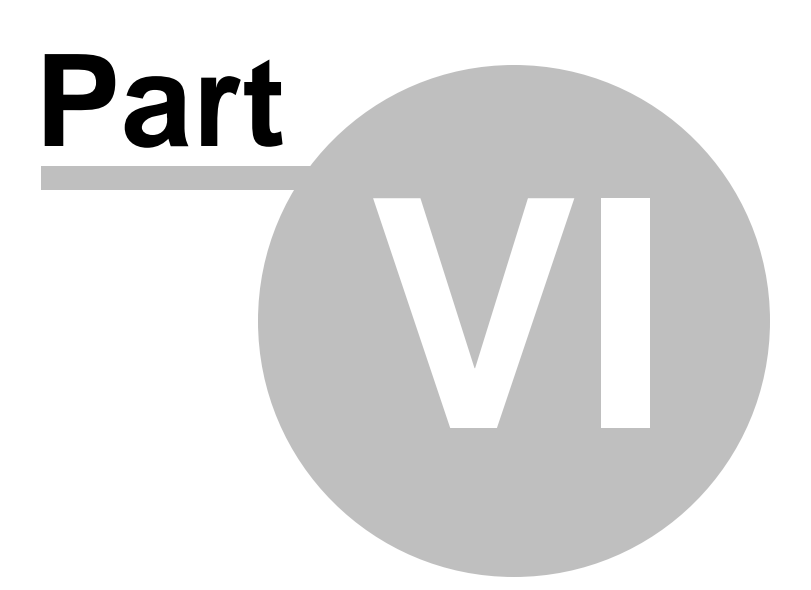

## <span id="page-37-0"></span>**6 Registration**

**How to register your copy of IPDS Print Server?**

Before registration you need to obtain a valid license code to turn your evaluation copy into full version copy. If you don't have a license code, you can purchase one from our store,

<http://www.ipdsprinter.com/order-ipds-print-server.html>

To register IPDS Print Server with your license key, you should provide your registration name as well in the Registration Reminder window. Both the license key and the registration name can be found in the order confirmation email sent by our reseller.

If you have trouble in registering IPDS Print Server, feel free to contact our support team at [support@ipdsprinter.com.](mailto:support@ipdsprinter.com)

# **Top Level Intro**

This page is printed before a new top-level chapter starts

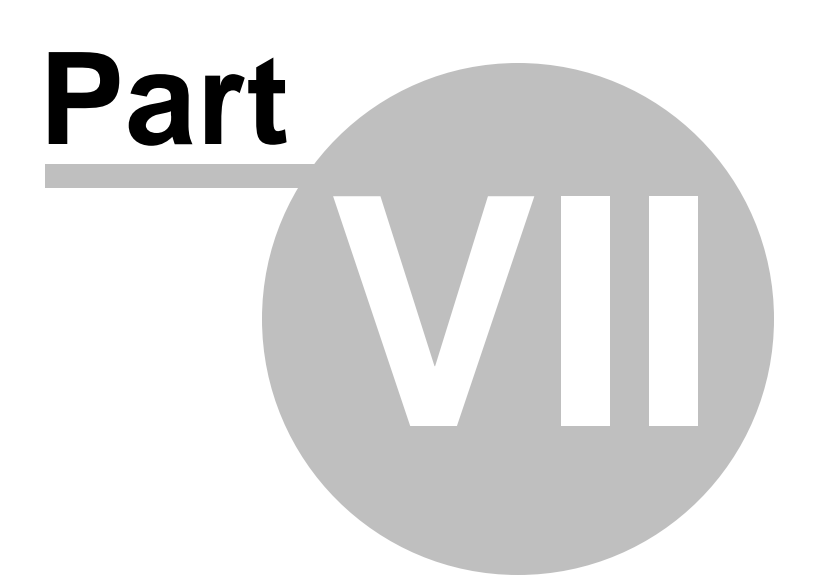

## <span id="page-39-0"></span>**7 Support**

If you have any question, feel free to contact us.

**Contact Sales Representative**

[sales@ipdsprinter.com](mailto:sales@ipdsprinter.com)

**Contact Technical Support Staff**

[support@ipdsprinter.com](mailto:support@ipdsprinter.com)

**Contact Reseller in North American**

Share-it c/o Digital River, Inc. 10380 Bren Road West Minnetonka, MN 55343, USA

Languages: English

Phone: +1 952 646-5747 (for calls from outside the U.S.) or +1 800 903- 4152 (for calls within the U.S.) Fax: +1 952 646-4552

**Contact Reseller in European**

Share-it - Digital River GmbH c/o Digital River Ireland Ltd. Unit 153 Shannon Free Zone West Shannon Co. Clare Ireland

Languages: English, German, French, Italian, Spanish and Portuguese

Phone: +49 221 31088-20 Fax: +49 221 31088-29

**41**

Endnotes 2... (after index)

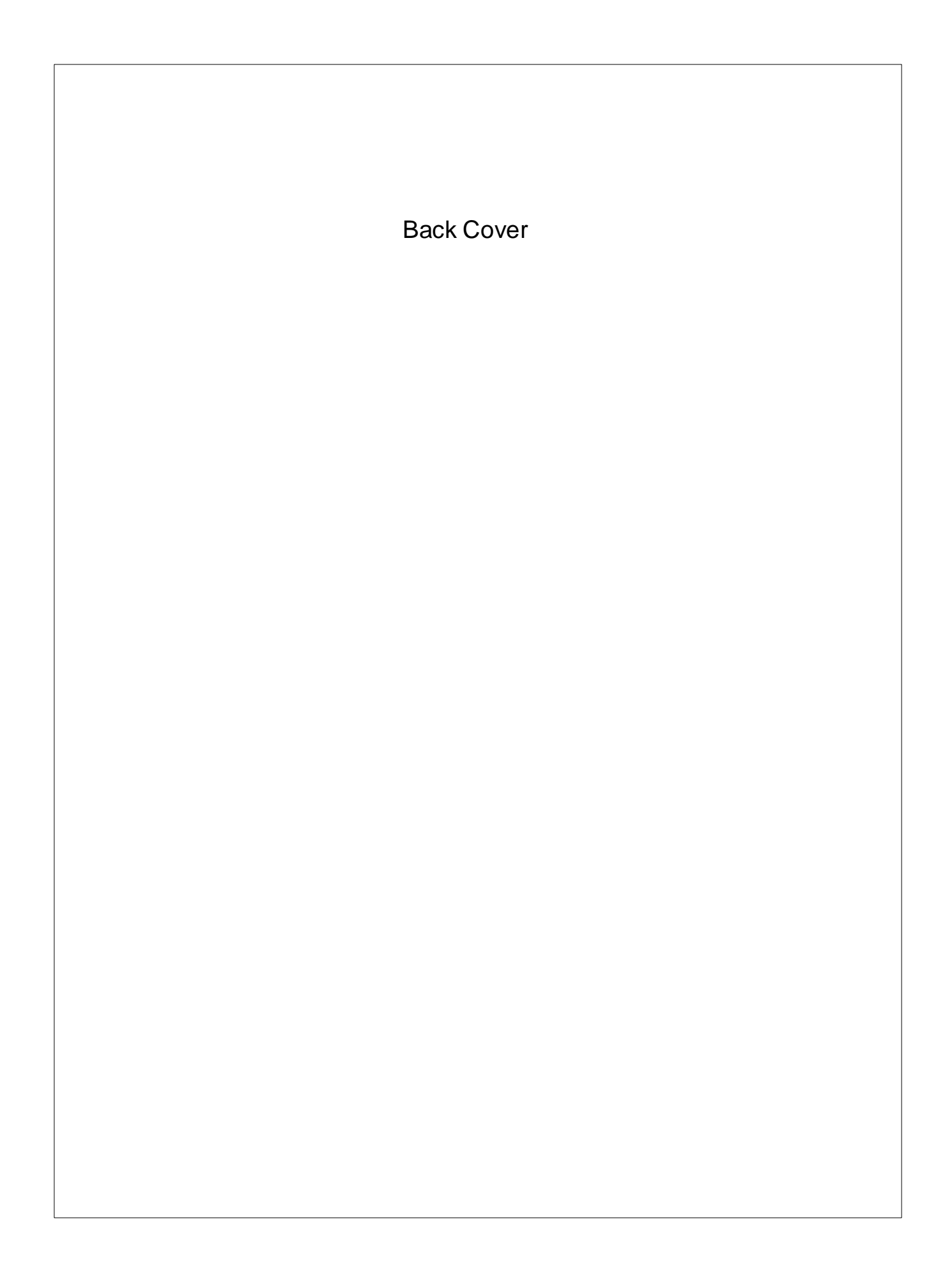